# Applikationsbeschreibung für KNXnet/IP Interface

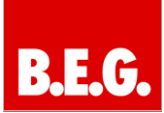

# **Inhaltsverzeichnis**

<span id="page-0-0"></span>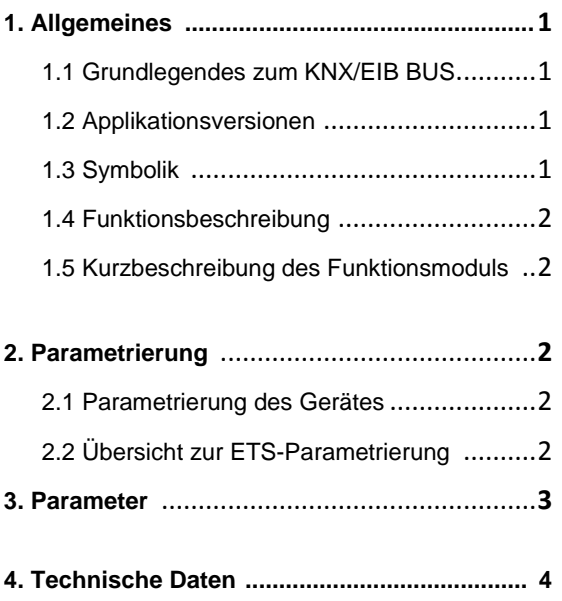

# **1. Allgemeines**

### <span id="page-0-1"></span>**1.1 Grundlegendes zum KNX/EIB BUS**

Zum Verständnis dieser Anleitung wird ein KNX-Inbetriebnahme- und Projektierungs-Kurs vorausgesetzt.

Damit Sie mit den B.E.G.-Applikationen arbeiten können, müssen diese zuerst in die ETS importiert werden. Dies erfolgt über die ETS-Menüpunkte: Datei → Importieren, dann Applikation auswählen und importieren.

# **Achtung:**

Es ist wichtig auf die Datentypen der Objekte zu achten. So kann z.B. ein 1 Bit Objekt nur mit einem 1 Bit-Objekt eines anderen Gerätes zusammenarbeiten.

## <span id="page-0-2"></span>**1.2 Applikationsversionen**

**KNXnet/IP Interface-90125 Applikation:** 90125 = KNX Interface-90125

## **Artikelnummer:**

**90125** KNXnet/IP Interface

## <span id="page-0-3"></span>**1.3 Symbolik**

In der nachfolgenden Applikationsbeschreibung werden verschiedene Symbole zur besseren Übersicht verwendet. Diese Symbole sollen hier kurz erklärt werden.

## **Achtung:**

Dieses Symbol weist auf Textpassagen hin, die unbedingt gelesen werden sollten, um Fehler bei der Projektierung und Inbetriebnahme zu vermeiden.

## **Empfehlung:**

Unter diesem Symbol sind Parametereinstellungen zu finden, die erfahrungsgemäß zu einer optimalen Geräteausnutzung führen.

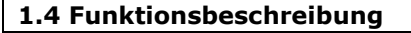

Das KNXnet/IP Interface bietet eine einfache und komfortable Möglichkeit mit der ETS 3 (EIBnet/IP Tunnel Protokoll) die KNX/EIB-Installation zu parametrieren.

Eine Visualisierungsserver-Verbindung kann parallel und gleichzeitig zu einer ETS-Tunnelverbindung aufgebaut und gehalten werden. Somit wird die Visualisierungsverbindung bei einer notwendigen ETS-Programmierung nicht unterbrochen.

#### **So ergeben sich unterschiedliche Anwendungsmöglichkeiten:**

- Parametrierung einer EIB/KNX-Anlage über Ethernet mit der ETS 3
- Verbindung zu Visualisierungssystemen

#### **1.5 Kurzbeschreibung des Funktionsmoduls**

#### **EIBnet/IP-Tunnelverbindung:**

Client Softwareprodukte, wie ETS 3, die auf dem EIBnet/IP-Tunnelprotokoll basieren, können eine Verbindung zu dem KNXnet/IP Interface aufbauen. So ist eine Parametrierung und Konfiguration einer EIB/KNX-Anlage komfortabel über ein IP-Netzwerk möglich.

#### **Verbindung zu einem Visualisierungssystem:**

Das Gateway wird von einer zentralen Softwarekomponente, dem Visualisierungsserver Client, verwaltet.

Dieser Service stellt die vom Gateway übermittelte Information an verschiedenen Schnittstellen zur Verfügung.

<span id="page-1-0"></span>Nähere Informationen entnehmen Sie bitte der je-Produktbeschreibung des Server-Herstellers.

## **2. Parametrierung**

#### **2.1 Parametrierung des Gerätes**

Die Parametrierung des Gerätes wird in einer Grundparametrierung mittels ETS durchgeführt.

#### **2.2 Übersicht zur ETS-Parametrierung**

In der ETS-Parametrierung werden grundsätzliche Angaben zu dem Gerät gemacht.

Dazu gehört unter anderem die Identifizierung mittels einer IP-Adresse.

Voreingestellt wird die IP-Adresse von einem DHCP-Server bezogen. Deaktiviert man diese Option, initialisiert sich das Gerät mit einer parametrierten IP-Adresse und Subnet-Maske.

Zusätzlich kann in diesem Fall ein Standard Gateway oder Router definiert werden, der die Möglichkeit bietet, Teilnehmer im Internet oder in einem anderen Netzwerk zu erreichen.

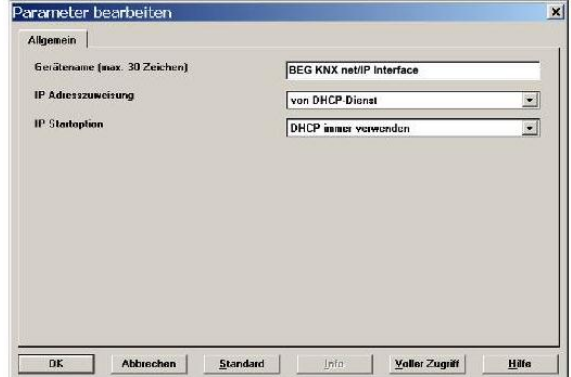

Bei der Auswahl DHCP gibt es zusätzlich die Möglichkeit auf eine feste IP-Adresse zu wechseln, falls kein DHCP-Server erreichbar ist.

Bei der Benutzung mit Visualisierungsserver ist eine feste IP-Adresse zu empfehlen, da das Interface immer unter dieser fest vergebenen Adresse erreichbar sein muss.

# **3. Parameter**

In der Applikation stehen folgende Parameter zur Verfügung:

## **Parameterseite Allgemein**

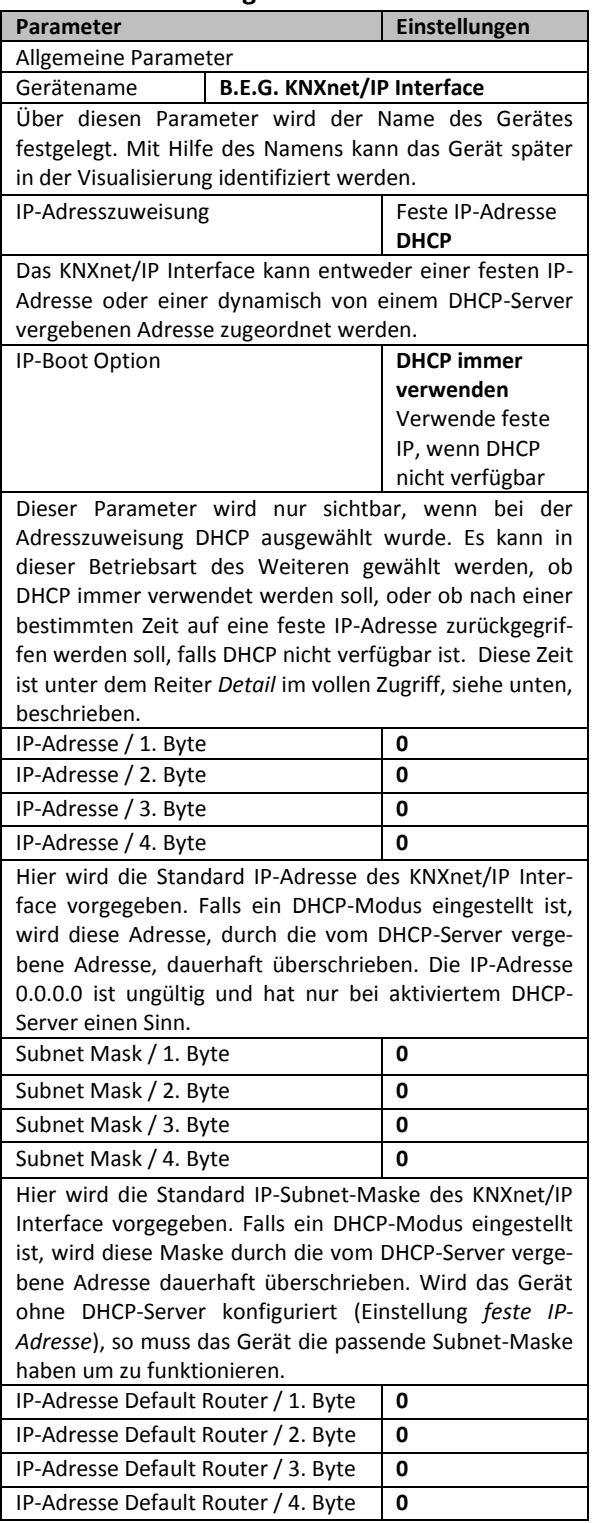

Der Standard-Router dient dazu UDP-Telegramme zu versenden, die an einen Rechner außerhalb des lokalen Netzwerks adressiert sind. Falls ein DHCP-Modus eingestellt ist wird diese Adresse durch den DHCP-Server auf jeden Fall dauerhaft überschrieben. Wenn der DHCP-Server selbst keine Adresse für einen Router übermittelt, wird angenommen, dass kein Router verwendet werden soll. Wenn das Gerät ohne Standard-Router parametriert werden soll, so ist die vorgegebene (ungültige) Adresse zu verwenden (**0.0.0.0**).

## **Parameter für spezielle Funktionen (Detail)**

<span id="page-2-0"></span>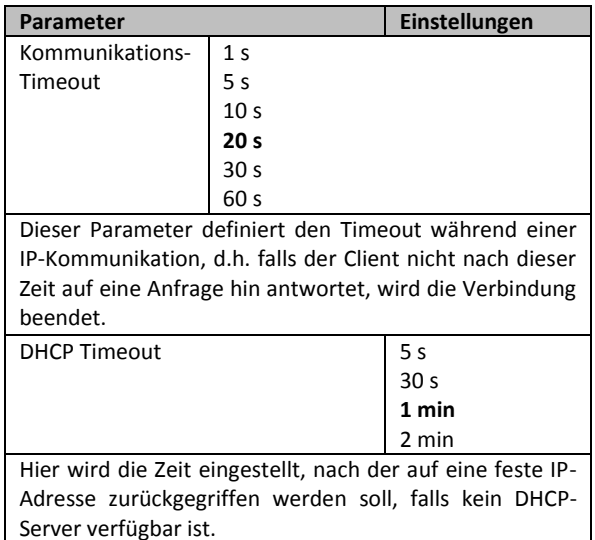

LFL 6868 – 190712 Seite 3 von 4

# B. l 1 d

# Applikationsbeschreibung für KNXnet/IP Interface

# **4. Technische Daten**

#### **Spannungsversorgungen**

- 24V AC/DC; Eingangsbereich 12 .. 30V AC/DC

# - Zusätzlich über EIB/KNX Bus

- **Bedienelemente**
	- Lerntaste zum Umschalten Normal-/

### Adressiermodus

# **Anzeigeelemente**

- LED rot zur Anzeige Normal-/Adressiermodus
- LK-LED grün zur Anzeige der Ethernetverbindung - LA-LED grün zur Anzeige der Kommunikation auf der Ethernetverbindung

### **Anschlüsse**

- Buslinie: Busklemme EIB/KNX (schwarz/rot)
- Spannungsversorgung: Busklemme (gelb/weiß)
- Ethernet 10Mbit: RJ45 Buchse

#### **Mechanische Daten**

- Gehäuse: Kunststoff LEXAN UL-94-V0
- Abmessungen REG Gehäuse 4TE:<br>Breite: 70mm
	- Breite: 70mm<br>Höhe: 55mm
	- 55mm<br>86mm
	- Länge:
	- Gewicht: 150g
- Montage: auf DIN-Normschiene 35mm

#### **Elektrische Sicherheit**

- Verschmutzungsgrad: 2
	- Schutzart (nach EN 60529): IP20
- Schutzklasse (nach IEC 1140): I<br>Überspannungskategorie: III
- Überspannungskategorie:
- Bus: Sicherheitskleinspannung SELV DC 24V

## **EMV-Anforderungen**

Erfüllt EN 50081-1 und EN 50082-2, EN 50090-2-2

# **Umweltbedingungen**

- Klimabeständigkeit: EN 50090-2-2,
- Umgebungsbedingungen im Betrieb:
- 0°C bis +45°C Lagertemperatur: - 25°C bis +70°C
- Rel. Feuchte (nicht kondensierend): 5% bis 93%

#### **Approbation**

EIB/KNX registriert

#### **CE-Kennzeichnung**

Gemäß EMV-Richtlinie (Wohn- und Zweckbau), Niederspannungsrichtlinie

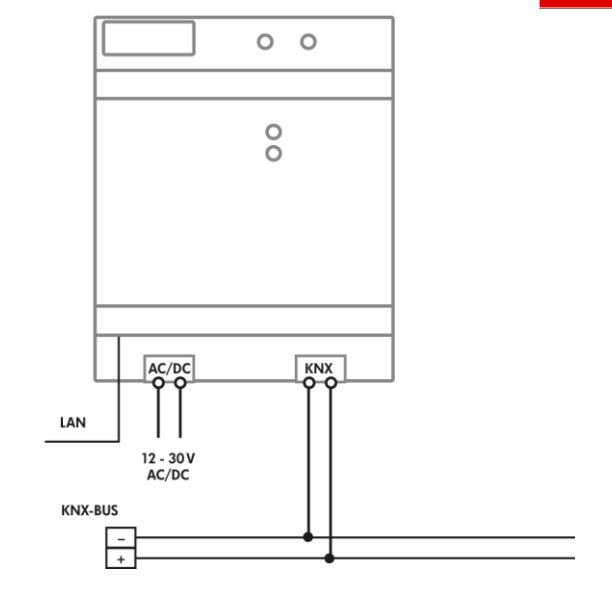